Budget Overview allows users to view budgets and actuals without running a report. Run this query for valid open budget strings used for eProcurement requisitions, Travel Authorizations, etc. This query reports against single or multiple site budgets to display original allocations, expensed and encumbered amounts for the fiscal year.

- Log in to PeopleSoft FIN, <u>found here</u>, with your six-digit Employee ID number and password.
- 2. Navigate to page:
  - Click NavBar.
  - Select Navigator.
  - Select Commitment Control.
  - Select Review Budget Activities.
  - Select Budgets Overview.
- 3. Select Add a New Value tab (only during first time setup).
- Enter a name in Inquiry Name. Note: Do not use spaces or special characters. Use an underscore (\_) to separate words, if needed.
- 5. Click Add.

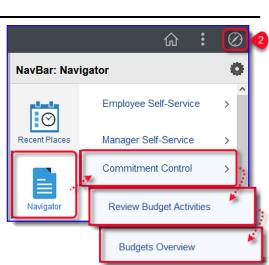

| Budgets Overview        |                   |
|-------------------------|-------------------|
| Eind an Existing Value  | Add a New Value 3 |
| Inquiry Name Budg_Overv | 4                 |
| Add 5                   |                   |

#### On the **Budget Inquiry Criteria** page:

- 6. Enter name in **Description.**
- 7. Enter EXPENSE in Ledger Group.

| t Criteria       | IDG_OVERV           | Clear      |               | Description  | Budget_Overview  |                    | Ī        |
|------------------|---------------------|------------|---------------|--------------|------------------|--------------------|----------|
|                  | Search              | Clear      |               |              |                  |                    |          |
| + Tune           |                     |            | Reset         | Ledger/Activ | ty Log Integrity | Act Log Internal I | ntegrity |
| et Type          |                     |            |               |              |                  |                    |          |
| iness Unit SDUS  | D Q                 | Ledger Gro | up/Set Ledger | r Group 🗸 🗸  | Ledger Gro       | up EXPENSE         | ٩        |
|                  | w Stat Code Budg    | jets       |               |              |                  |                    |          |
| 🕕 🗆 Dis          | splay Chart         |            |               |              |                  |                    |          |
| pan              |                     |            |               |              |                  |                    |          |
| e of Calendar De | etail Budget Period | ~          |               |              |                  |                    |          |

San Diego Unified

- The current fiscal year will populate in From and To Budget Period in Budget Criteria section. 8. *Note:* Enter previous fiscal year(s) to view historical data.
- 9. In the Chartfield Criteria section, enter values to be searched for. IMPORTANT! If entering only one value per chartfield, enter it in the ChartField From Value column. If entering a range of values, use both the ChartField From and ChartField To columns.
  - Enter 1000 in Account "Chartfield From Value" and 7699 in Account "Chartfield To".
  - Enter four-digit department code in **Dept**, in both **ChartField From Value** and **ChartField To**.

10. Click Save for future use.

**IMPORTANT!** Run query anytime to retrieve current data. Always keep values in the Account and Dept Chartfields the same.

| Select          | Ledger Group   | C       | Calendar ID   | From Budg | get Period | To Budget Period                                                            | Include Adjustment<br>Period(s) | Include C | losing Ad | ljustments |
|-----------------|----------------|---------|---------------|-----------|------------|-----------------------------------------------------------------------------|---------------------------------|-----------|-----------|------------|
|                 | EXPENSE        | E       | BP            | 2022      | ٩          | 2022 <b>Q</b>                                                               | 8 🗳                             |           |           |            |
| hartField Crite | eria 9         |         |               |           |            |                                                                             |                                 | 1         | Budget S  | tatus      |
| ChartField      | ChartField Fro | m Value | ChartField To | ,         | Info       | ChartField Value Set                                                        | Update/Add                      |           |           | Open       |
| Account         | 1000           | ۹       | 7699          | ۹         | 6          | ٩                                                                           | Update/Add                      |           |           | Closed     |
| Dept            | 0003           | ۹       | 0003          | ۹         | 6          | ٩                                                                           | Update/Add                      |           |           | Hold       |
| Fund            | %              | ۹       | %             | ۹         | 0          | ٩                                                                           | Update/Add                      |           |           |            |
| Class           | %              | ۹       | %             | Q         |            | Nore search criteria enter                                                  |                                 |           |           |            |
| Program         | 1000           | ۹       | %             | Q         | 0          | result in fewer (more targ<br>search results.<br>Less search criteria enter | dd                              |           |           |            |
| Bud Ref         | %              | ۹       | %             | ٩         | 6          | result in more (less targ<br>search results.                                |                                 |           |           |            |
| Resource        | 65000          | Q       | %             | Q         | 6          |                                                                             | dd                              |           |           |            |
| Extended        | %              | Q       | %             | Q         | 6          | ۹                                                                           | Update/Add                      |           |           |            |

11. Click **Search** to run query.

It will take several moments for results to appear.

Inquiry Results page will display both a Ledger Summary and Chartfield string details of the budget, adjustments, transfers, actual expenditures to date, and encumbrances.

PeopleSoft - F

San Diego Unified

<u>Click here</u> to access the **PeopleSoft site** for additional resources and training opportunities. Or follow this navigation path: SDUSD > Staff Portal > Help Desk > Select PeopleSoft from the IT Resources drop down menu. 2

12. Notice the Ledger Totals section. Numbers represent the sum of the dollar amounts recorded against all the budgets that matches from, search criteria.

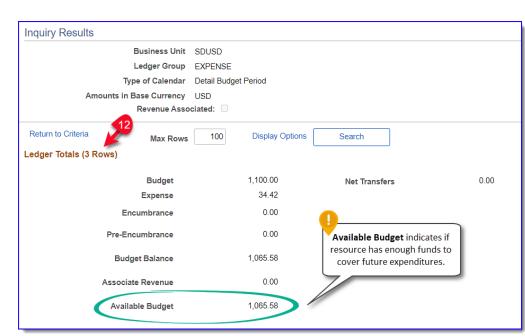

13. In Budget Overview Results, the individual budgets that meet the search criteria display. *Note:* By default, a description of each chartfield of the budget string is added in the Budget Results grid. Scroll horizontally to see full budget string data. The Available Budget for each will appear in the far right column.

| - | Q        |                             |              | 1         |                           |                                                      |                                   |            |                                    |
|---|----------|-----------------------------|--------------|-----------|---------------------------|------------------------------------------------------|-----------------------------------|------------|------------------------------------|
|   | Details  | Budget Transaction<br>Types | Ledger Group | )<br>Dept | Department<br>Description | Resource                                             | ChartField1<br>Description        | Bud<br>Ref | Budget<br>Reference<br>Description |
| 1 | <b>.</b> | Ē                           | EXPENSE      | 0003      | -                         | Results grid                                         |                                   | 00         | No Budget<br>Reference             |
| 2 | <b>1</b> | ĒQ                          | EXPENSE      | 0003      | Use the                   | on for each ch<br>scroll bar to v<br>lget string dat | view all                          | 00         | No Budget<br>Reference             |
| 3 | <b>1</b> | ĒQ                          | EXPENSE      | 0003      | Adams<br>Elementary       | 65000                                                | Special Education<br>NonPersonnel | 00         | No Budget<br>Reference             |

- 14. Use the Grid Options Menu to hide the Description fields:
  - Select Personalize from Grid Options menu.

| ΠQ                                              |              |      |                           |  |
|-------------------------------------------------|--------------|------|---------------------------|--|
| Personalize                                     | Ledger Group | Dept | Department<br>Description |  |
| Zoom Budget Overview Results                    | Leager oroup | Dept |                           |  |
| Download Budget Overview Results Table to Excel | EXPENSE      | 0003 | Adams<br>Elementary       |  |

<u>Click here</u> to access the **PeopleSoft site** for additional resources and training opportunities. Or follow this navigation path: **SDUSD > Staff Portal > Help Desk >** Select **PeopleSoft** from the **IT Resources drop down menu**. 3 San Diego Unified

- Select each description column to be hidden in **Column Order**, click the **Hidden toggle box**.
- Click OK.

| ChartField1 Description         Bud Ref         Budget Reference Description         Account         Account Description         Program         Program Code Description         Class Description         Fund         Fund Code Description         Extended         ChartField2 Description         Budget Period         Budget                                                                                                    | Grid                                                                                                    | Customization |                    |
|----------------------------------------------------------------------------------------------------|----------------------------------------------------------------------------------------------------|---------------|--------------------|
| To order columns or add fields to sort order, highlight column name, then press the appropriate the columns display under every tab.  Column Order Details (frozen) Budget Transaction Types (frozen) Ledger Group Dept Depattment Description Bud Ref Budget Reference Description Class Class Description Fund Code Description Extended ChartField2 Description Budget Period Budget                                                                                                    | Budget Overview Results                                                                                                    |               |                    |
| Frozen columns display under every tab.  Column Order  Details (frozen) Budget Transaction Types (frozen) Ledger Group Dept Dept Department Description Bud Ref Budget Reference Description Account Description Program Program Program Program Code Description Extended ChartField2 Description Extended ChartField2 Description Extended Budget Budget Budg | Personalize Column and Sort (                                                                                                    | Order         |                    |
| Details (frozen)         Budget Transaction Types (frozen)         Ledger Group         Dept         Department Description         Resource         ChartField1 Description         Budget Reference Description         Account Description         Account Description         Program         Program Code Description         Frozen         Glass Description         Fund Code Description         Extended         ChartField2 Description         Budget Period         Budget 2                                                                                                    |                                                                                                    |               | en press the appro |
| Budget Transaction Types (frozen)<br>Ledger Group<br>Dept<br>Dept<br>Resource<br>Charf-Field1 Description<br>Bud Ref<br>Budget Reference Description<br>Account Description<br>Program<br>Program<br>Program<br>Program<br>Program<br>Program<br>Frozen<br>Account Code Description<br>Class<br>Class Description<br>Fund<br>Fund Code Description<br>Extended<br>Charf-Field2 Description<br>Budget Period<br>Budget                                                                                                    | Column Order                                                                                                    | Sort Order    |                    |
| Expense<br>Encumbrance<br>Pre-Encumbrance<br>Available Budget*<br>Percent Available                                                                                                    | Budget Transaction Types (frozen)<br>Ledger Group<br>Dept<br>Department Description<br>Resource<br>Charif-ield1 Description<br>Budget Reference Description<br>Account<br>Account Description<br>Program Code Description<br>Class<br>Class Description<br>Fund Code Description<br>Extended<br>Charif-ield2 Description<br>Budget Period<br>Budget<br>Expense<br>Encumbrance<br>Pre-Encumbrance<br>Available Budget* | V V<br>Hidden | ×                  |

Without description columns, Budget Overview Results display in a more compact way.

15. If desired, drill into the details of a line by clicking on the icons and hyperlinks associated with that line.

- Show Budget Details 📑 button will bring up budget details for the ledger row.
- Budget Transaction Type 🛛 button displays various budget amounts.

| B |          | verview Resu                   | llts         |      |          | 7                    |       | 7     |        |         | M           | <ul> <li>1-3 of 3 ∨</li> </ul> |                      | View All             |
|---|----------|--------------------------------|--------------|------|----------|----------------------|-------|-------|--------|---------|-------------|--------------------------------|----------------------|----------------------|
|   | Details  | Budget<br>Transaction<br>Types | Ledger Group | Dept | Resource | B <sub>R</sub> , iss | Fund  | Exter | Budget | Expense | Encumbrance | Pre-<br>Encumbrance            | Available<br>Budget* | Percent<br>Available |
| 1 | Į.       | Ę                              | EXPENSE      | 0003 | 65000    | 5730                 | 01000 | 410   | 800.00 | 34.42   | 0.00        | 0.00                           | 765.58               | 95.70 <u>,</u>       |
| 2 | 14<br>12 | Eq                             | EXPENSE      | 0003 | 65000    | 5770                 | 01000 | 42    | 200.00 | 0.00    | 0.00        | 0.00                           | 200.00               | 100.00 周             |
| 3 | <b></b>  | Eq                             | EXPENSE      | 0003 | 65000    | 0,730                | 01000 | 410   | 100.00 | 0.00    | 0.00        | 0.00                           | 100.00               | 100.00 📃             |

<u>Click here</u> to access the **PeopleSoft site** for additional resources and training opportunities. Or follow this navigation path: **SDUSD > Staff Portal > Help Desk >** Select **PeopleSoft** from the **IT Resources drop down menu**. 4 PeopleSoft - FIN

San Diego Unified